Vaasan ammattikorkeakoulu

University of Applied Sciences

Allan Henrikki Ojala

Installing Paparazzi Autopilot into a Model Airplane

2010

Vaasan ammattikorkeakoulu

University of Applied Sciences

Degree Programme of Information Technology

### **ABSTRACT**

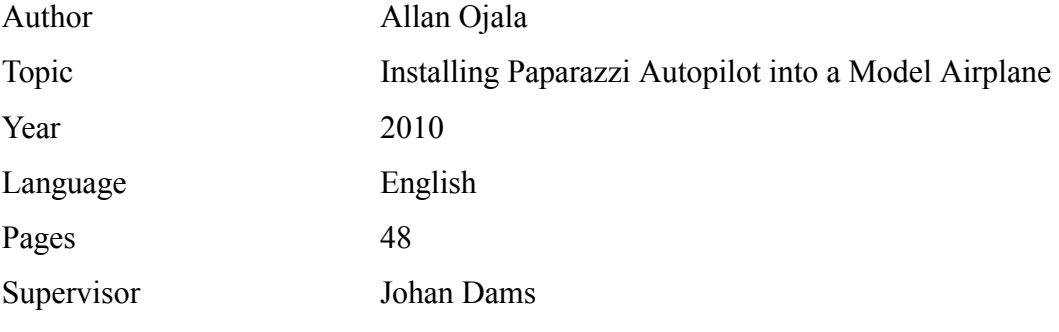

This Bachelor degree study explores the open source Autopilot "Paparazzi" that was installed into a model airplane. The aim for this was to get the model airplane to fly short flight and study what difficulties there are in a project like this. The field of UAV research is innovative and number of companies selling ready UAV products is growing, also many education institutes and amateurs are making their own implementations of UAVs.

Paparazzi autopilot is a complete system of hardware and software made by the ENAC University in France. ENAC stands for "École Nationale de l'Aviation Civile" this tranlates to "The French Civil Aviation University".

The results from this study can for instance be used to assist in building less expensive unmanned aerial vehicles, or to aid teaching in embebbed system projects.

Keywords Autopilot, Open Source, Paparazzi, Model Airplane

Vaasan ammattikorkeakoulu

University of Applied Sciences

Degree Programme of Information Technology

# **TIIVISTELMÄ**

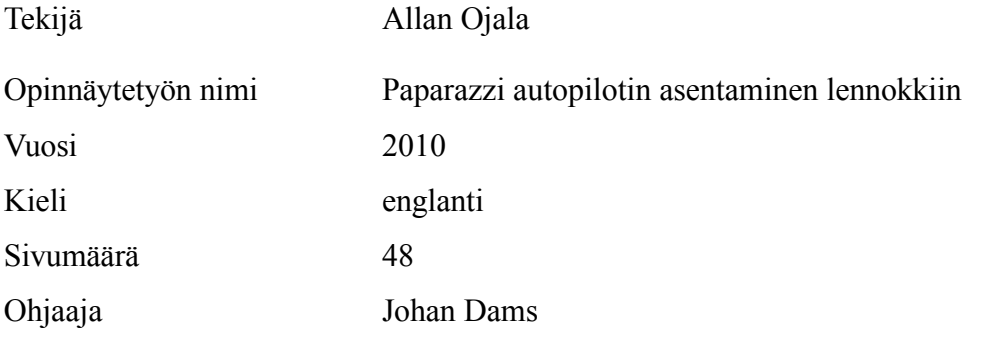

Tutkimuksessa asennettiin avoimen lähdekoodin Paparazzi autopilotti radioohjattavaan lennokkiin. Tutkimuksen tavoitteena oli saada autopilotilla varustettu lennokki lentämään lyhyen lennon, sekä tutkia minkälaisia vaikeuksia tälläisessä työsssä tulee. Siviikäyttöön tarkoitettujen miehittämättömien lentokoneiden markkinat on uusi ala ja markkinoille tulee jatkuvasti uusia yrityksiä ja tuotteita, myös monet oppilaitokset ja harrastajat tekevät omia toteuksiaan.

Paparazzi -autopilotti on täysiverinen laite- ja ohjelmistokokonaisuus, jonka on kehittänyt Ranskan ENAC yliopisto. ENAC on lyhenne "École Nationale de l'Aviation Civile", joka on suomeksi "Ranskan siviili-ilmailu yliopisto".

Tuloksia voidaan käyttää halvempien UAV -järjestelmien rakentamisen apuna tai alustavana työnä opetuksellisten sulautettujen järjestelmien projekteissa.

Asiasanat Autopilotti, avoin lähdekoodi, Paparazzi, lennokki

### **FOREWORD**

This thesis was made for Vaasa University of Applied Sciences and was sponsored by WRD Systems. In this project it was studied how to mount Paparazzi electronics to an RC airplane and how to configure the system software. Tasks in this project were to choose, purchase and build an RC airplane. Install electronics, test, learn to fly an RC airplanes, learn how Paparazzi works and configure the settings for the autopilot.

The results of this study can benefit makers of inexpensive civilian purpose UAV planes. Civilian UAV planes could be used for example observing wild game in forests, searching people and checking crop damage from air. Benefits of less expensive UAVs would be the same as with aerial photography in general. There are ready UAV products on the markets but they are expensive and difficult to obtain and the products are proprietary. Aerial photography has already been done with RC airplanes for several years now but the planes have been flown manually and are limited to fly within visibility range and also suffer from other difficulties like vibration and plane rocking. An RC airplane with autopilot would take away limitation of flying within visibility range and would help to stabilize the airplane during taking video or photographs from the air.

# **USED ABBREVIATIONS**

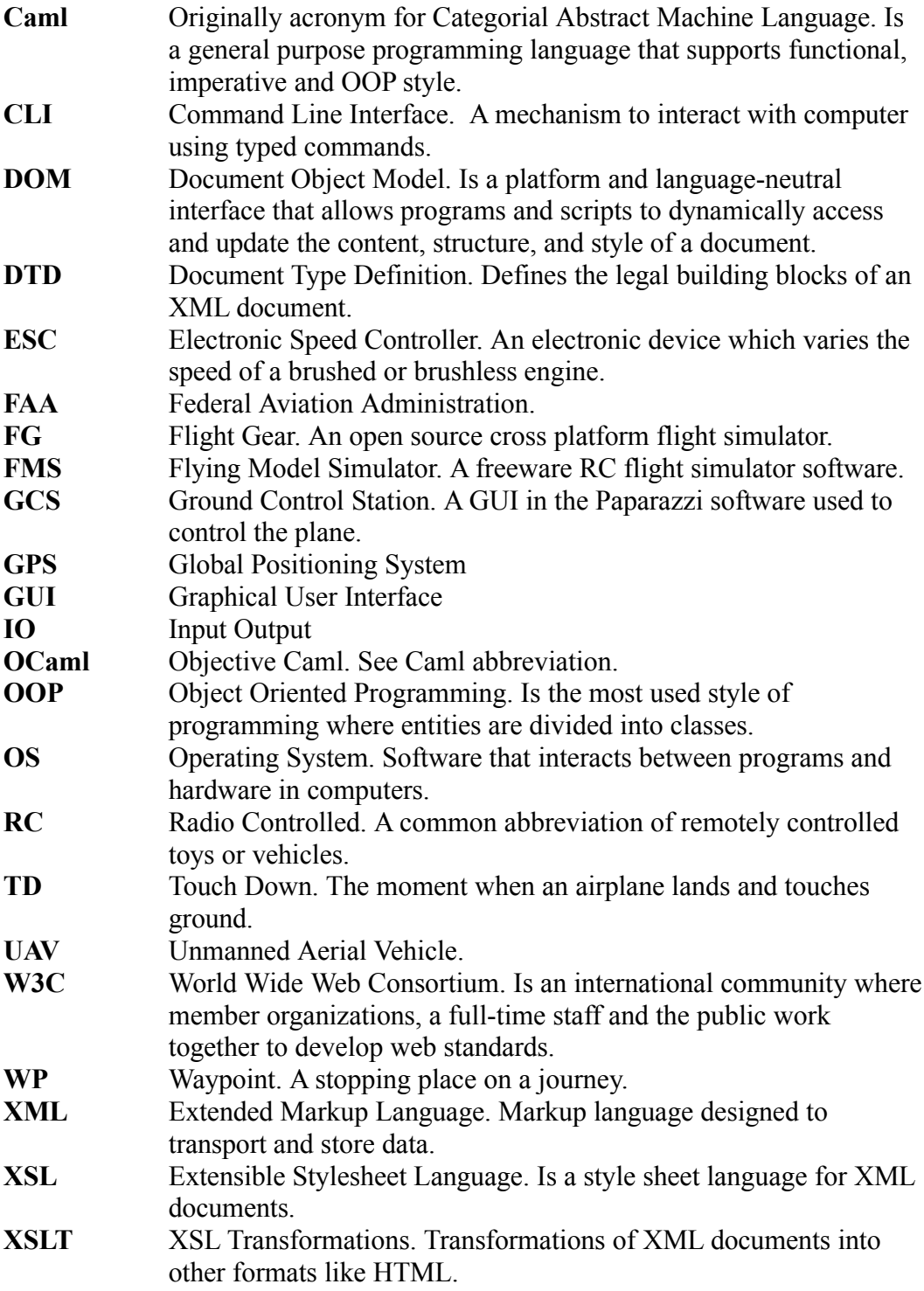

# **CONTENTS**

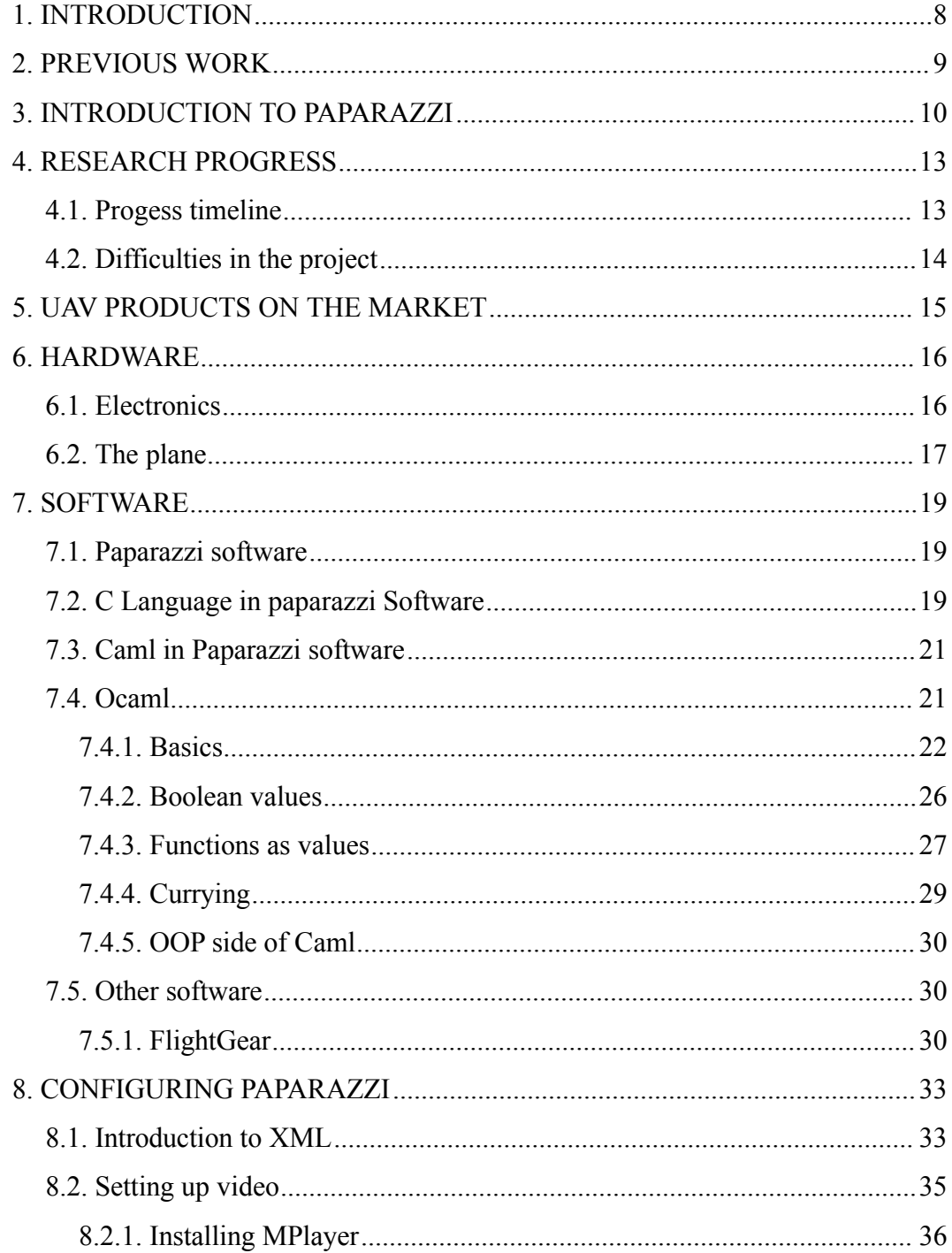

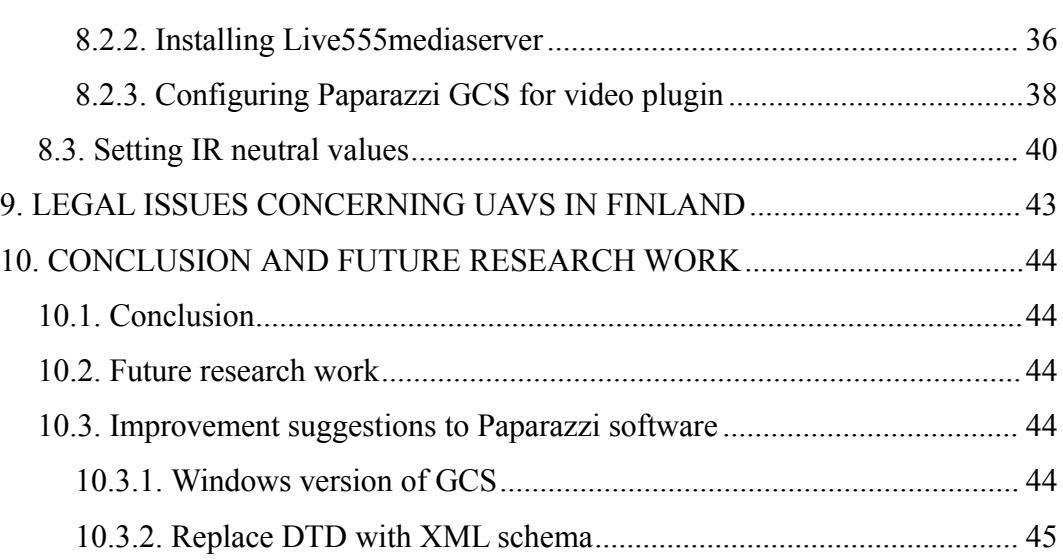

7

### **1 INTRODUCTION**

This study is about installing the open source Paparazzi autopilot electronics to an RC airplane and configuring the Paparazzi software. Project started in the summer 2009 and we ended researching early 2010. We ordered the Paparazzi electronics as a full package and the software is open source so it is avaibable for free. The first plane we used was the SIG Kadet which is a typical RC trainer airplane with a powerfull brushless electric engine. The first plane proved to be too light for our purposes and we changed it later to a bigger plane that had structural faults at first but later turned out to fit into our purposes better.

We did five manual test flights before the winter of 2010. Test were not performed in winter time. The new plane "Taigacam" proved to be durable, stable and to have a good payload capacity. Unfortunately we didn't achieve our goal of flying the plane on full auto mode for a short run, but we did get the electronics to send telemetry data and change modes simply by flipping a switch on the radio, we got the plane to fly well which is crucial because no autopilot can help if the plane doesn't fly properly itself.

### **2 PREVIOUS WORK**

The Paparazzi autopilot system is developed by ENAC University. Universities and even some highschools have had successful projects using Paparazzi software and hardware such as University of Stuttgart and Brisbane Grammar School. Paparazzi has also been used for real life purposes in Spitsbergen Norway. "Scientists from the Geophysical Institute of the University of Bergen/Norway flew Paparazzi controlled Funjet aircrafts equipped with meteorological sensors in the Arctic sea around Spitsbergen only with the help of a RC safety pilot and no Paparazzi team member nearby. They took off and landed on the helicopter deck of the Norwegian icebreaking coast guard vessel KV Svalbard for one week and set a new Paparazzi low temperature record by flying at around -20°C and 15m/s wind in altitudes up to 1500m. For another two weeks they also collected data on Spitsbergen near Longyearbyen.". [1]

The first version of the Paparazzi autopilot was constructed in 2003. The Paparazzi hardware was release in 2003 and the latest version 2.11 came out in December 2007.[2] All hardware and software is open-source and freely available to anyone under the GNU licensing agreement.

### **3 INTRODUCTION TO PAPARAZZI**

The Figure [1](#page-9-0) shows the Paparazzi system overview.

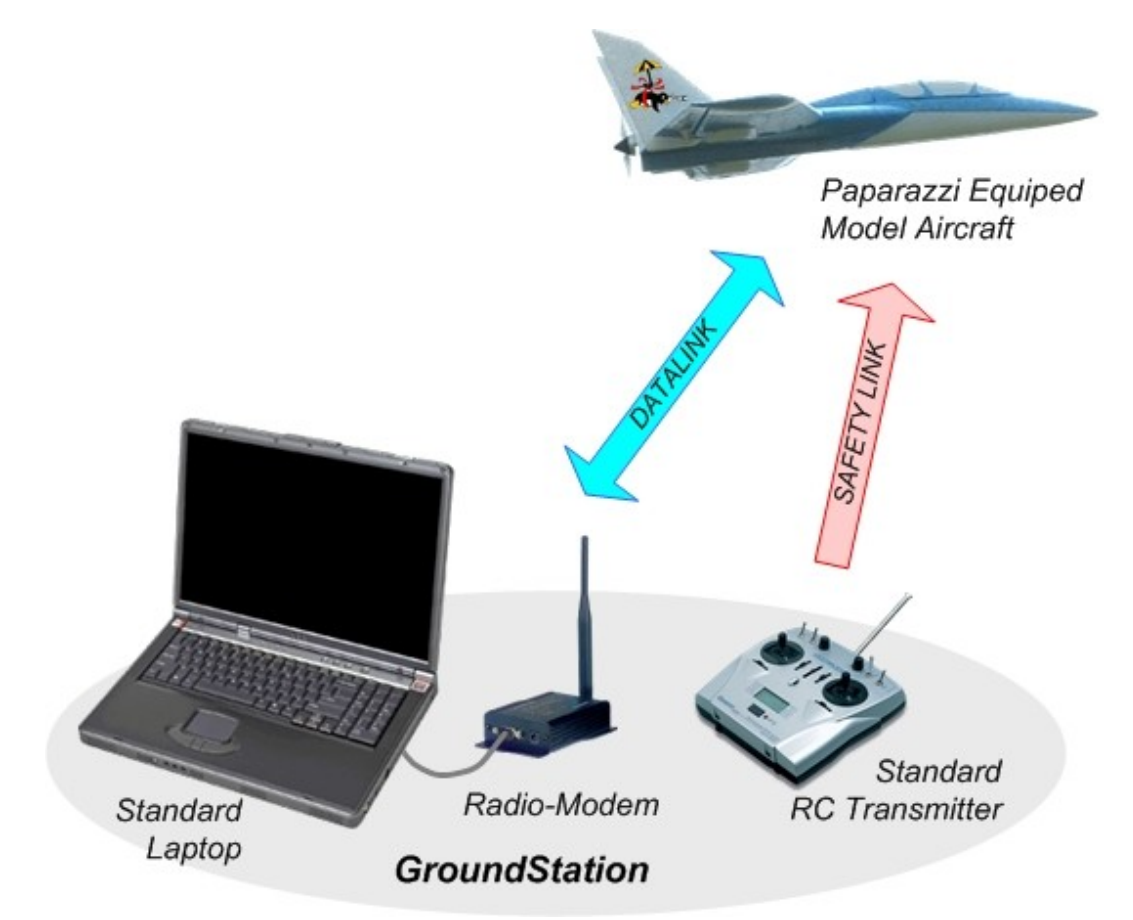

<span id="page-9-0"></span>Figure 1: Paparazzi System Overview. Taken from Paparazzi Wiki http://paparazzi.enac.fr/wiki/Overview.

The above figure shows that the datalink between the aircraft and the computer is bi-directional. Paparazzi electronics send information to the modem and from the modem the information is passed to the laptop computer where the information is displayed in a GUI. The autopilot is able to fly without the base station computer but without it one is unable to change the flight settings except mode changes through the RC transmitter. The safety link is simplex transmission and is used for testing, tuning and as a safety control redundancy.

There are 23 channels reserved for controlling model airplanes in Finland all these are at 35 MHz and the numbering of the channels begin from channel 60 and ends at 82. 35 MHz radios have a plug-and-play crystal and by changing it you can change the channel. New computerized radios can change channel programatically.

| <b>Channel</b> | <b>Frequency MHz</b> | <b>Channel</b> | <b>Frequency MHz</b> |
|----------------|----------------------|----------------|----------------------|
| 60             | 30.010               | 72             | 30.130               |
| 61             | 30.020               | 73             | 30.140               |
| 62             | 30.030               | 74             | 30.150               |
| 63             | 30.040               | 75             | 30.160               |
| 64             | 30.050               | 76             | 30.170               |
| 65             | 30.060               | 77             | 30.180               |
| 66             | 30.070               | 78             | 30.190               |
| 67             | 30.080               | 79             | 30.200               |
| 68             | 30.090               | 80             | 30.210               |
| 69             | 30.100               | 81             | 30.220               |
| 70             | 30.110               | 82             | 30.230               |
| 71             | 30.120               |                |                      |

Table 1: Officially used frequencies for RC airplanes in Finland.[3]

Figure [2](#page-11-0) on page [12](#page-11-0) shows the main agents of the system: one (or several) aircraft and the distributed ground architecture (usually distributed on a single computer):

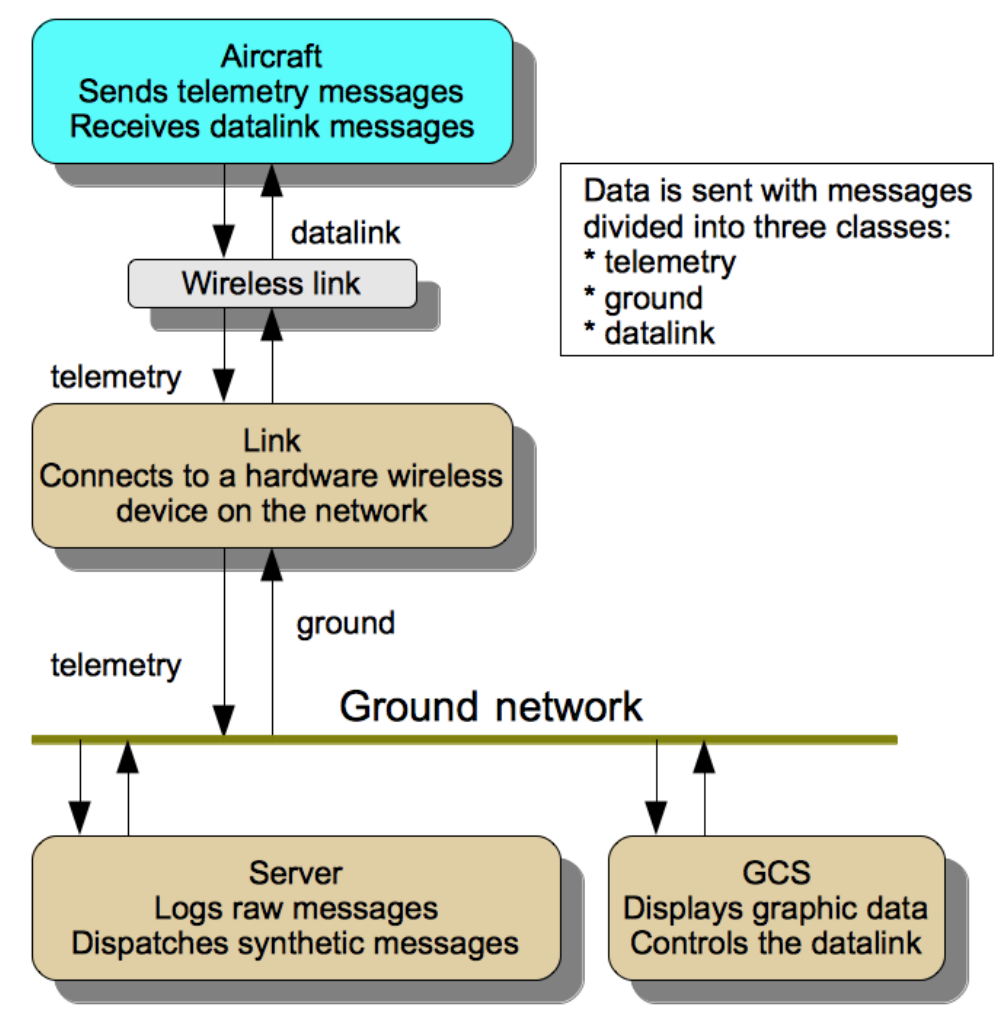

<span id="page-11-0"></span>Figure 2: Communications between paparazzi agents. Redrawn from Original Picture in Paparzzi Wiki http://paparazzi.enac.fr/wiki/Overview.

## **4 RESEARCH PROGRESS**

#### **4.1 Progess timeline**

In this project the goal was to build an RC airplane from a semi-ready kit and board it with Paparazzi autopilot hardware and software. From this experience was to show how difficult it is to set up an RC with Paparazzi autopilot. Work in this project was mostly research and integration. As results we wanted that the RC airplane would take flight and fly a short trip according to the flight plan and land without damage. We started the project in June 2009 and ended researching in December 2009. Figure [3](#page-12-0) on page [13](#page-12-0) shows start and finish date and major events or activities during the project.

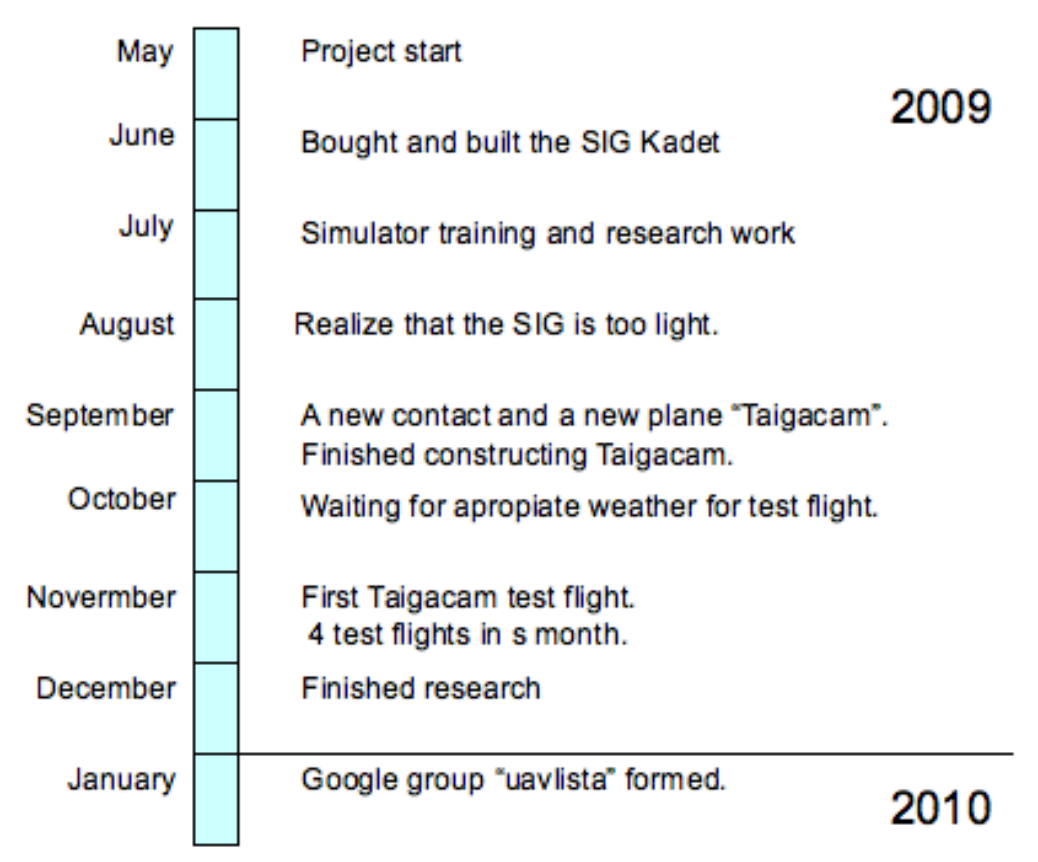

<span id="page-12-0"></span>Figure 3: Project Timeline.

The first model aircraft used was the SIG Kadet. The SIG Kadet is a typical front engine trainer airplane, little V-characteristics in the wing and a large T-tail. Vcharacteristic means that wings are angled upward from the fuselage this helps confer lateral stability this is knows as "dihedral". Some wings may be inclined the opposite way and this is called "anhedral" and allows aircraft to be very maneuverable, as is needed for military or aerobatic aircraft. The SIG has a powerful brushless engine and is controlled by an ESC. The Paparazzi autopilot system is described later in the text. The first task in this project was getting to know the basics of flying RC airplanes and building my first RC airplane and getting it airborne. We got around to flying the SIG Kadet manually in August and to our disappointment we noticed that it was too light to fly in windy weather. We originally and falsely assumed that the lightness of the plane could be overcome with a powerful engine and this was not the case.

#### **4.2 Difficulties in the project**

Flying on simulator software helped but it wasn't close enough to the real thing. In the simulator conditions are too perfect. In the real situation there is the wind factor, the sun is blinding you, it can be cold and your fingers get stiff, there are other people flying too whose planes you must avoid, your trimmings might not be perfect. These imperfect conditions can be set up in some of the more advanced simulator softwares but they are commercial and a freeware software "FMS" was used which does not have such features, at least not yet.

The FMS has quite crude graphics and sometimes while playing on it you can't tell mountains from clouds and like every simulator software this one too has the same problem of zooming. Zooming can is focused on the plane all the time so that it zooms on it the further the plane flies away from you this prevents you from seeing the ground and surroundings making landings a game of chance. Of course the game or simulator can be paused and then the zoom fixed but that gives the player extra time to think which is not possible in real life.

### **5 UAV PRODUCTS ON THE MARKET**

There are commercial civilian UAV products available such as: Canadian company Micropilot's Cropcam and Russian Zala Zero's "Zero" -products only to name a few. The price tag of the CropCam without the camera, radio, laptop, VAT, custom fees, batteries and charger is \$7000. The price of the Cropcam autopilot alone is \$5500.

Our current system total costs less than  $1000 \text{ } \epsilon$ . Our model would be even cheaper in other countries because in Finland the price level is much higher compared to almost any other country. For example in USA you can get a servo for \$2.5 and in Finland you usually pay from 20 to 25  $\epsilon$  for one servo. The main material of our plane is EPP ( Expandable Polypropylene ). As far we know there is only a single company ( Solumuovi Oy ) in Finland who makes this material and their factory was out order because of a fire but are now back in business. Availability of EPP material is better in the rest of Europe but the shipping costs to Finland will be high because of the size of the package delivered. Our setup is thousands of euros cheaper than the currently available autopilot UAVs.

### **6 HARDWARE**

Our configuration included the following items:

- RC plane. A prototype plane: "Taigacam". Designed and pre-assembled by Mr. Alpo Hassinen who works at Mekri Research Center in Eastern in Finland.
- RC radio controller. Hitec 6 Optic Sport. A programmable six channel radio.
- Receiver. Hitec HFS-05MS. Scavenged from the SIG Kadet.
- Batteries. Two times 11 V Dualsky 2200 mAh Li-Po fly batteries.
- Paparazzi electronics
- Laptop computer running Ubuntu 8.04 in a virtual machine.

### **6.1 Electronics**

This chapter is about the Paparazzi electronics.

<span id="page-15-0"></span>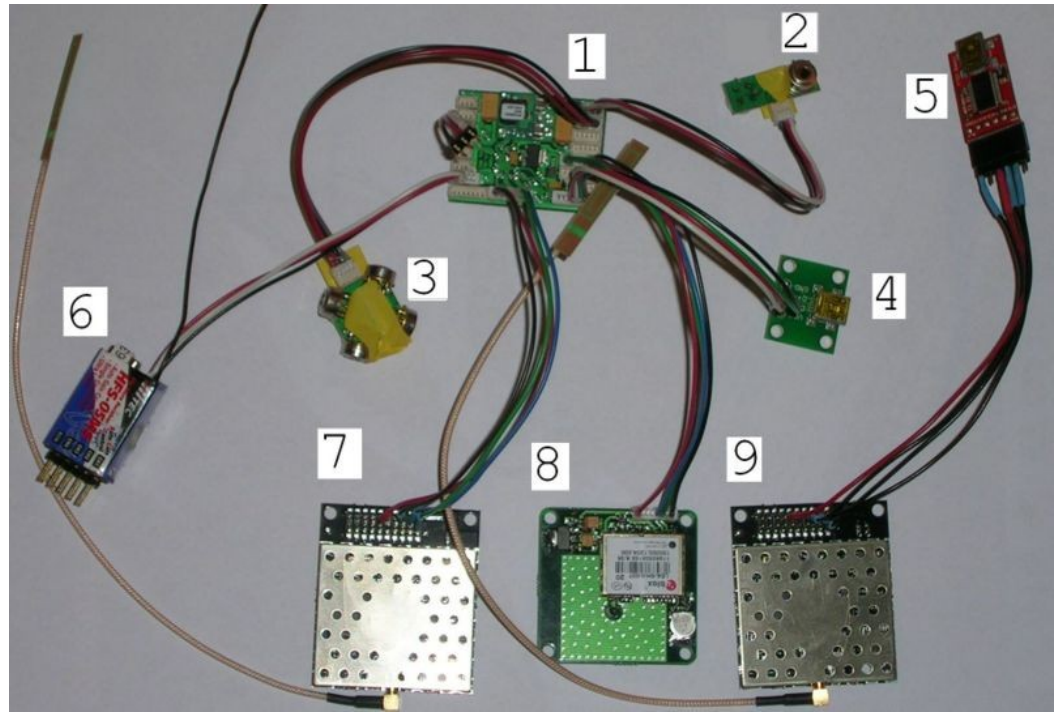

Figure 4: Paparazzi electronics.

Items in Figure [4](#page-15-0) starting from number 1: TWOG autopilot, vertical infra-red sensor, horizontal infra-red sensor, USB programming, base station USB/Serial interface, Hitec HFS-05MS receiver, telemetry datalink AC4790, GPS module and base station AC4790.

TWOG stands for "**T**iny **W**ith**o**ut **G**PS" it has among the 603 components on the board an ARM7 32-bit micro-controller. The modem power draw is 63 mA and has a range of up to 6 km and works on voltages ranging from 3.3 V to 5.5 V. The IR sensors are used for plane attitude measuring. The theory is that at zero bank or pitch angle, the difference in the heat between the two sensors should be zero, and at 90 degrees it should be maximum. From this relationship a linear regression is made and angles are calculated during flight.

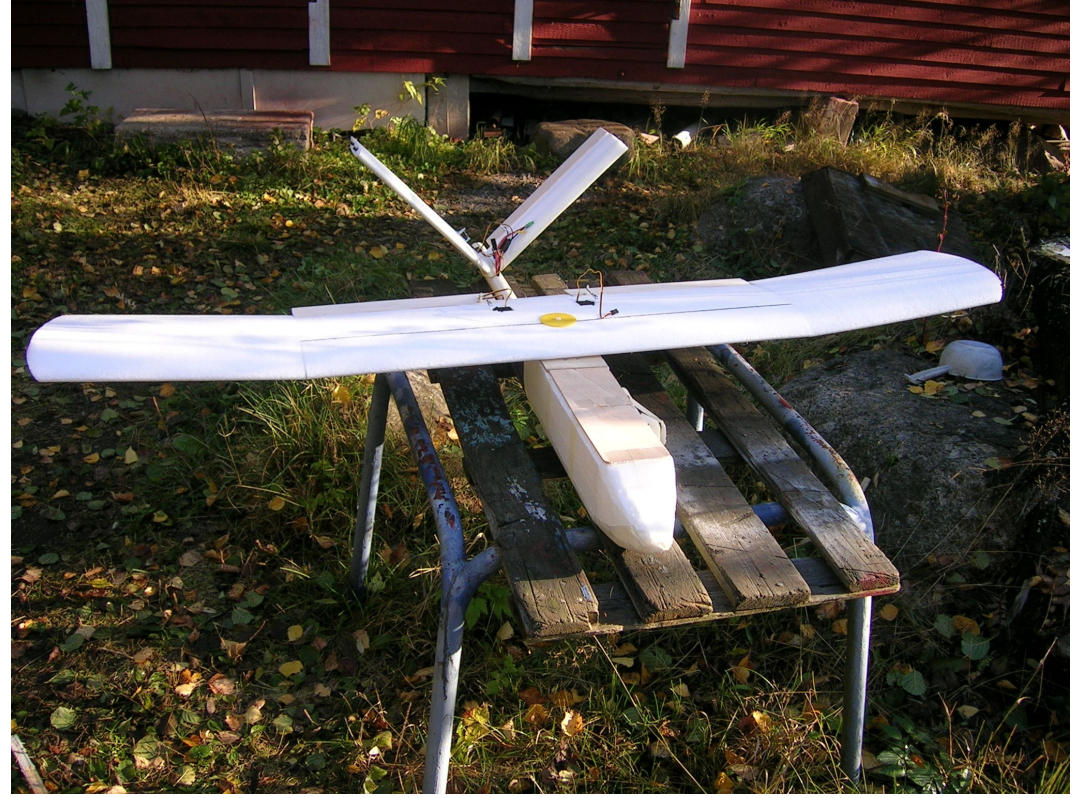

#### **6.2 The plane**

Figure 5: Taigacam.

Technical data:

- Wingspan 156 cm
- Length 120 cm
- Weight without batteries 1.3 kg
- Maximum payload with batteries 1.2 kg
- Maximum weight on flight 2.5 kg
- Flight speed about 50 km/h
- Maximum speed 80 km/h
- Flight time with one 2100 mAh battery about 8 minutes
- Materials: EPP and the hull is PVC pipe. Diameter 32 mm
- Servo wires are exposed for quick access
- Price of the bare plane materials is about  $100 \in$
- Price with all the parts without radio is about  $500 \in$

Focuses on the design of this airplane are durability, ease-of-use, simplicity and payload capacity. When the engine is in the back it is the last part that touches ground when landing also notice that the propeller is a folding one so that when flying with no throttle the propeller folds back and doesn't break when landing. The high mounted wing turns around the center thus preventing the wing breaking on impact with a stationary object. The wing is also quick to put in place and to take out, it is only attached by a single bolt. Tail is V-shaped and is less likely to hit rocks or stumps when landing. Aileron servos are fitted inside the wing for easy access and are protected by the wing underneath. EPP material is easy to fix by cutting new pieces and fitting them with strong glue like epoxy. Hull is made out of PVC pipe which is virtually indestructible also it is very easy to obtain and it is cheap. The plane is hand launched and does not require any long strip to take off from.

#### **7 SOFTWARE**

#### **7.1 Paparazzi software**

Paparazzi is a complete open-source system of hardware and software for autonomous aircraft as well as complete ground station mission planning and monitoring software utilizing a bi-directional datalink for telemetry and control. The system consists of: Paparazzi equipped model aircraft, standard laptop, radiomodem and a standard RC transmitter. [4]

To help the configuration of the autopilot a set graphical user tools are provided so that the person configuring doesn't necessarily need programming skills. Configuration tools include flight plan editing and viewing the ready flight plan in a simulator. You can either edit the system with GUI tools or use text editors to edit the XML content. There are pros and cons in both ways of editing. GUI users may easily view and manipulate multiple things at once. When editing the plain XML files it is easier to keep track of changes when you edit and comment your changes one at a time. For example you cannot tell in the graphical user interface that "I clicked this and moved that dot there" but you can say in code document that "I changed this variable value x to value y and when and why.".

Paparazzi software is written in C and Caml languages and is configured with XML. In this project the Paparazzi GCS software was run under Ubuntu 8.04 call name "Hardy Heron" in VMWARE Fusion 2.0 under host OS Mac OS 10.5.

#### **7.2 C Language in paparazzi Software**

Software running inside the electronics in the plane is C code. This natural since this is an embedded system. In embedded systems resources are limited. There is little random access memory to go around, power consumption must be low, processor are much slower than in desktop computers. Graphical applications running on the laptop controlling the plane is written in a mixture of Caml and C code. Configurations are saved in XML format and before building and uploading the configurations are put inside the C code and then compiler preprocessor processes C and only after that compilation process can begin and the resulting binaries can be uploaded into the electronics with a USB cable.

C is a general-purpose low level computer programming language invented by Dennis Ritchie in 1972. C code is compiled into machine code by a compiler. Being low level code C is a very light language almost without any runtime overhead penalty in memory or processor usage. Despite being low level, C code is very portable it can be compiled on many platforms natively. You could very well say that C is a high level assembly language. An experienced programmer with good grasp of assembly and C can predict the assembly code what the compiler will produce.

The paradigm how you program in C is called procedural programming. Procedural programming means that the details of the program are put inside functions to clarify the program code. You pass variables or pointers to functions and act on the either the return value of the function or on side effects which the called function caused to the variables pointed by the passed pointer or pointers. This type of programming differs greatly from functional programming where functions are considered as values like in mathematics. In principal in functional programming you pass functions to functions and finally get wanted result. Functional programming is closer to mathematics than other programming paradigms. There is a third programming paradigm called object oriented programming. Object oriented programming is the currently mostly used style of programming. In object oriented programming or OOP for short, entities are divided into classes. From classes objects are created. Objects are bundles of functions and data relating to a real-world concept such as vehicles, geometrical shapes, taxonomies or for example GUI components such as buttons or windows.

#### **7.3 Caml in Paparazzi software**

The GCS graphical user interface is programmed in Caml. Caml is used because the Paparazzi project is academic and Caml being functional language, the code produced can be formally verified.

#### **7.4 Ocaml**

Another programming language used in the Paparazzi system is the Caml language. "Caml is a general-purpose programming language, designed with program safety and reliability in mind. It is very expressive, yet easy to learn and use. Caml supports functional, imperative, and object-oriented programming styles. It has been developed and distributed by INRIA, a French research institute in computer science and applied mathematics, since 1985." [5]

The most important implementation of Caml is objective Caml, short form is "Ocaml". Ocaml features a rich module system and object oriented layer. One very interesting part about Caml is that it comes both with native compiler and a byte-code compiler. All major languages nowadays are either compiled to native code or byte-code. If code is compiled natively it means that the compiler produces a ready executable binary file. Byte-code on the other hand means that the byte-code needs to be reinterpreted for further compilation into machine code every time it is executed. Reasons for using a native code compiler is that the executable will be faster and uses less memory. Reason for using the byte-code compiler is ensuring the portability of the executable itself. Caml is open source software so everyone can start developing with it for free.

Compilers are available for multiple operating systems such as: different Linux distributions, Windows product family and Mac OS X. Caml is high performance, portable and a flexible functional programming language. With caml installation

comes interactive system, which is started by running ocaml from the Unix shell, or by launching the OCamlwin.exe application under Windows. Under the interactive system, the user types in Caml phrases, terminated by two semicolons ";;", in response to the  $#$  prompt, and the system compiles them on the fly, executes them, and prints the outcome of evaluation. The difficulty of learning Caml comes from its different style and lack of resources. In Caml you do not use loops in iterating instead you use recursive functions which is different for someone coming from a C-based language into Caml. There are only few good resources about Caml compared to how many web pages, books and papers have been written about C or its derivatives.

A good familiarity with some procedural language is assumed but no experience with functional languages is required. Examples will be single or just few lines. This will not be a full guide to Ocaml but just give the reader some insight how Ocaml code looks and how it is different from C based languages. All lines starting with a dollar sign mean that they are terminal commands usually followed by the output on next line, for example:

```
$ echo "Hello UNIX"
Hello UNIX
```
#### **7.4.1 Basics**

The famous "hello world" -program:

```
print endline "Hello, world!"
```
The "hello world" example is a truly a single line program. Notice that there are no include or import statements. In more complex programs that require other modules you can import them with the "**open**" keyword. There is no main entry point here, the program is just executed from top to bottom but in real applications the main function is declared. Notice that the **print\_endline** function parameter is not inside parentheses but only separated by a space and there is no semicolon at the end of the line. A line break will be automatically be appended after the displayed message by the print endline function. In the interactive system you will need to put two semi colons at the end of your statement so that the compiler knows you ended your statement. Only this one line in file containing pure text saved with .ml suffix. The filename could be "hello.ml" for instance. To compile and run it in a Unix shell:

```
$ ocamlc hello.ml -o helloworld
$ ./helloworld
Hello, World!
\mathsf{\hat{S}}
```
A nice feature that ships with Ocaml installation is the interactive system where you can type Caml phrases terminated by two semi colons. The system compiles them on the fly, executes them and prints the result. Phrases are either values or functions. A very basic session.

```
$ ocaml
           Objective Caml version 3.11.0
# \cap\mathsf{\hat{S}}
```
You start with typing "ocaml" into a Unix shell and exit by pressing Ctrl and D on the keyboard. Problem with the interactive system is that you can't go back in command history and get the phrases you typed in earlier like you get normally in a Unix shell when you press the up arrow on the keyboard or use the **history** command. This would be handy if you type in a phrase that has errors you could go back and correct your phrase but instead you must retype the whole phrase. Also you can't move the cursor left with left arrow. If you make a mistake at the start of the phrase you need to clear everything after it with backspace. To make editing easier in the interactive system you can install a small program called "Ledit". Use apt-get in Linux or with Macports in Mac OS X to get Ledit.

```
## in Linux
$ sudo apt-get install Ledit
## on Macs ( if you have the fink macport )
$ fink install Ledit
## Usage on both OS
$ ledit ocaml
```
Pros of using the interactive system is that you do not need to create a separate file for everything you want to test and you do not need any print statements because the values of expressions are automatically printed out to the terminal. Some examples:

```
$ ocaml
        Objective Caml version 3.11.0
# 1 + 2;;
- : int = 3
\# 1.0 +. 2.0;;
```

```
- : float = 3.
\# 1.0 + 2.0;;
Error: This expression has type float but is here
used with type int
#
```
First we added two integers: one and two, and got the expected result. Then we added the same numbers but instead of '+' symbol we used the "+.". Last we tried the second expression with the '+' and got an error message. In caml there are separate mathematical operators for integers and floating point values. Being that Caml system computes both the value and the type for each phrase then there is no explicit type declaration for function parameters, the system infers their types from their usage in the function.

| Integer numbers                   | <b>Floating point numbers</b>    |  |
|-----------------------------------|----------------------------------|--|
| + addition                        | $+$ addition                     |  |
| - subtraction and unary negation  | - subtraction and unary negation |  |
| * multiplication                  | *. multiplication                |  |
| / integer division                | $/$ . division                   |  |
| mod remainder of integer division | ** exponentiation                |  |

Table 2: Mathematical operators in Caml.

In Ocaml, comments are enclosed in matching "(\*" and "\*)" pairs. Comments can be nested and comments are treated as whitespace. Example:

```
# 1 (* this is a comment *) + 2;;
- : int = 3
#
```
List of built-in types in Caml:

- basic types: integers, floating point numbers, booleans, characters, strings
- more sophisticated data types: tuples, arrays, lists, sets, hash tables, queues, stacks and data streams

Ocaml is a strongly typed language. Even though you do not need explicitly specify types yourself because the compiler verifies them. If you try to pass in integer to a function that requires a float value the program will not compile. This is one of the Caml language safety features. Because the compiler verifies programs before they can be executed, many programming errors can be avoided such as: confusing an integer and a pointer, or accessing a non-existent field in a record.

#### **7.4.2 Boolean values**

The primitive type **bool** includes the values true and false. Logical negation is made with the **not** function.

| Operator              | <b>Meaning</b>                  |  |
|-----------------------|---------------------------------|--|
| $x = y$               | x is equal to y                 |  |
| $x == y$              | x is "identical" to y           |  |
| $x \neq y$            | x is not "identical" to y       |  |
| $x \Leftrightarrow y$ | x is not equal to y             |  |
| x < y                 | x is less than y                |  |
| $x \leq y$            | x is less than or equal to y    |  |
| $x \ge y$             | x is greater than or eugal to y |  |
| x > y                 | x is greater than y             |  |

Table 3: Caml Boolean Operators.

Expression " $x = y$ " evaluates to true only if the two values are exactly the same value, similar to the  $==$  operators C based languages.

# 1.0 = 1.0;; - : bool = true # 1.0 == 1.0;;  $-$  : bool = false # 1 == 1;; - : bool = true

This comparison " $1.0 = 1.0$ " returns false because the two floating point values are represented by different values in memory but it does normal comparison on int values.. Strings are compared in alphabetical-order.

```
# "Abraham" < "Tom";;
- : bool = true
```
#### **7.4.3 Functions as values**

Caml is a functional language: functions in the full mathematical sense are supported and can be passed around freely just as any other piece of data. For instance, here is a **deriv** function that takes any float function as argument and returns an approximation of tis derivative function. Notice that the type " **float**" in Caml is equal to the C type "**double**". The double in C is 8 byte double precision floating point value but there is no 4 byte C float equivalent in Caml.

```
# let deriv f dx = function x \rightarrow ( f( x + dx ) -.
f(x) ) /. dx;;
val deriv : (float -> float) -> float -> float ->
float = \tan
```

```
# let myfunc x = 2.0 *. x;
val myfunc : float -> float = <fun>
# let myfunc' = deriv myfunc 1.0;;
val myfunc' : float -> float = <fun>
# myfunc' 1.0;;
- : float = 2.
# myfunc' 3.0;;
- : float = 2.
#
```
We declared first the deriv function and tested it with a function called " **myfunc**" which in mathematical sense would be  $f(x) = 2*x$ . The derivative of  $2*x$ should be always 2 and so it is. To do this in any C based language would be a terrible task. Functions that take other functions as arguments are called "**functionals**", or "**higher-order functions**". Functionals are especially useful to provide iterators or similar generic operations over a data structure. For instance, the standard Caml library provides a **List.map** functional that applies a given function to each element of a list, and returns the list of the results:

```
# List.map (function n -> n * 2 + 1) [0;1;2;3;4];
- : int list = [1; 3; 5; 7; 9]
```
From these examples we can see that code written in Caml is short, very close to mathematical representations and is type safe.

#### **7.4.4 Currying**

In ML languages functions only take one argument; multiple-argument functions are treated as nested functions this is called "Currying" named after a famous logician who had a significant impact on the design interpretation of programming languages. Let us take an example of a "sum" function that takes two integer arguments and returns a single integer that is the sum of the two arguments.

```
# let sum i j = i + j;
val sum : int -> int -> int = \tan
```
The definition of the "sum" function above is equivalent to explicitly curried definition.

```
# let sum = ( fun i -> ( fun j -> i + j ) );;
val sum : int \rightarrow int \rightarrow int = \langlefun>
```
You can further develop the sum function to a so called **partial application.**

```
# let increase = sum 1;;
val increase : int -> int = <fun>
# increase 14:
- : int = 15
```
Pros in functional languages is that when a function return value depends only on the parameter and the function has no side effects, this kind of functions is called a **pure function**. You can make pure functions also in C, C++ and Objective-C

when using GCC compiler. You can tell the GCC compiler that a function is pure in the following way:

```
\# \texttt{ifdef} GNUC
#define pure function attribute ((const))
#else
#define pure_function
#endif
double g( double ) pure function;
double f( double a )
{
     return q(a) * q(a);
}
```
Here function **g** is called only once when using GCC compiler other compilers will make two function calls on g.<sup>[6]</sup>

### **7.4.5 OOP side of Caml**

Like mentioned earlier objective Caml ( Ocaml ) is the main implementation of the Caml language and the only Caml implementation that supports OOP. The module system and object system complement one another: the module system provides data abstraction, and the object system provides inheritance and re-use.

### **7.5 Other software**

#### **7.5.1 FlightGear**

FlightGear is used with Paparazzi to verify the functionality of flight-plans made in Paparazzi ground station software. For instance you can verify that waypoints are flown in the correct order and have enough distance between them to make the expected paths.

FlightGear is a mature, sophisticated open-source flight simulator software. FlightGear version 1.9.1 was released on the 25.Th of January 2009 but it has been around already from the year 2006. The FlightGear project is primarily aimed at civilian flight simulation also the long term is to have FlightGear FAAapproved as a flight training device. Unlike commercial flight simulator games aimed at casual game player market have realism tuned down, FlightGear has realism turned up. Like almost all of the open-source programs, FlightGear runs on multiple platforms. This means that it runs on several hardware configurations and on a variety of operating systems such as:

- Linux (any distribution and platform),
- Windows NT/2000/XP (Intel/AMD platform),
- Windows 95/98/ME,
- BSD UNIX,
- Sun-OS,
- Mac OS X

At present, there is no other known flight simulator - commercial or free supporting such a broad range of platforms. The software is written in  $C/C++$ code and uses OpenGL to render graphics.[7]

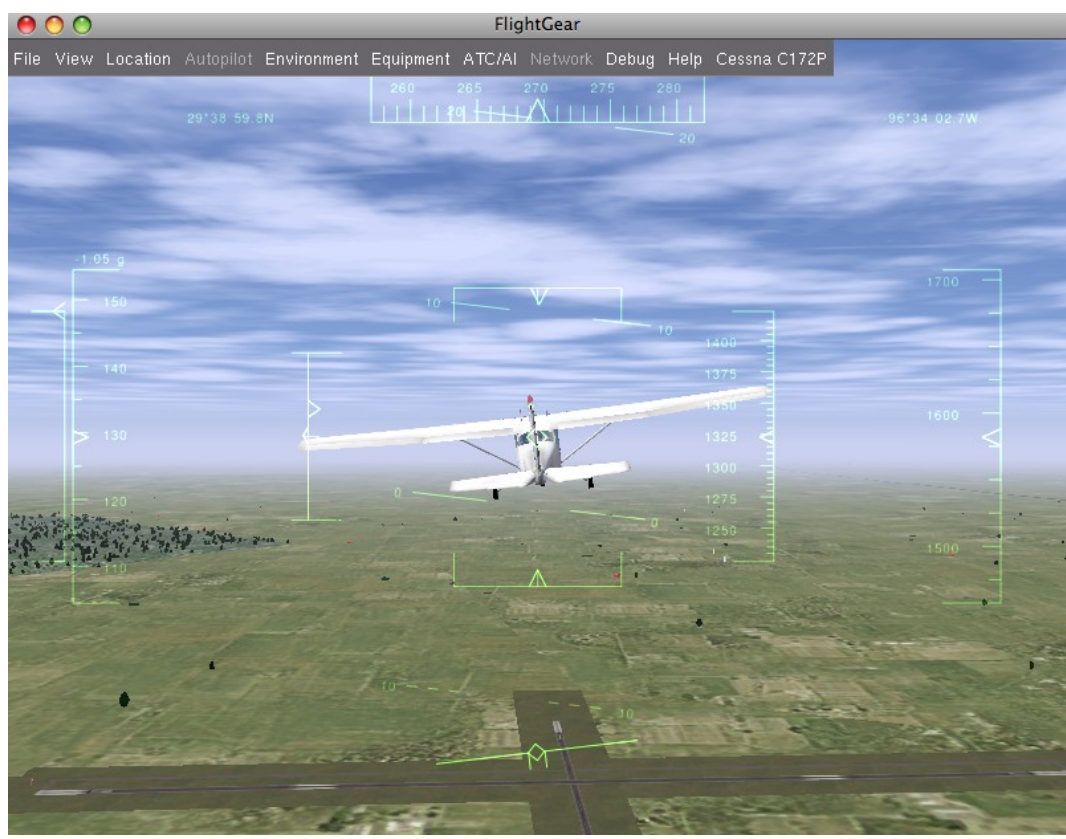

Figure 6: Screenshot of Flight Gear.

### **8 CONFIGURING PAPARAZZI**

One of the most important research areas in this project was configuration of the configuration XML files. There are numerous XML configuration files located in Ubuntu under the folder /usr/share/paparazzi/conf. The configurations are extracted to code from XML and preprocessed to code before the final compilation. I will explain the basics of XML under the next heading. The whole paparazzi system consists of more than 900 of .c, .h, .xml, .ml and other files.

#### <span id="page-32-0"></span>**8.1 Introduction to XML**

XML stands for EXtensible Markup Language and was designed to carry data, not to display data like HTML. XML tags are not predefined so you must define your own tags. Tags are keywords surrounded by angle brackets for example: <h1> or  $\langle p \rangle$ . XML was designed to be self-descriptive. XML is a W3C recommendation. XML itself doesn't do anything it was created to structure, store and transport information. XML does not have predefined tags you need to come up with them yourself. XML elements must have a closing tag (except the first line which is the XML declaration it defines XML version and encoding) and they are case sensitive also they must be properly nested. XML is not special type of file, it is just a normal text file with file extension .xml. You can edit XML documents in any text editor. A simple notepad program will do just fine but it is not going to help you to close tags or highlight the syntax. Here is an example from w3schools:

```
<?xml version="1.0" encoding="utf-8"?>
<bookstore>
  <book category="COOKING">
    <title lang="en">Everyday Italian</title>
```

```
<author>Giada De Laurentiis</author>
    <year>2005</year>
    <price>30.00</price>
  \langlehook\rangle<book category="CHILDREN">
    <title lang="en">Harry Potter</title>
    <author>J K. Rowling</author>
    <year>2005</year>
    <price>29.99</price>
  \langlebook\rangle<book category="WEB">
    <title lang="en">Learning XML</title>
    <author>Erik T. Ray</author>
    <year>2003</year>
    <price>39.95</price>
  </book>
</bookstore>
```
The <br/>bookstore> is the root element and every document must have a root element. All <br/>book> elements are siblings and children to the <br/>bookstore>. All elements in the same level are called siblings. The <br/>book> element has 4 children:  $\lt title$ ,  $\lt count nor$ ,  $\lt year$  and  $\lt price$ . lang and category are attributes. Some characters have a special meaning in XML. If you place a character like '<' inside an XML element, it will generate error because the parser interprets it as the start of a new element. Example: <warning>Altitude is < 20 meters.</warning> this will produce an error. To avoid this error you must use an entity reference  $\< 1$ . However this particular error is ignored in Paparazzi.

| <b>Entity Reference</b> | Character  | <b>Meaning</b> |
|-------------------------|------------|----------------|
| $\&$ lt;                |            | less than      |
| >                       |            | greater than   |
| &                       | &          | ampersand      |
| '                       |            | apostrophe     |
| "                       | $\epsilon$ | quotation mark |

Table 4: Predefined entity references in XML.

XML with correct syntax is well formed and XML validated against a DTD is valid XML. Well formed XML documents have correct XML syntax. The syntax rules include:

- XML documents must have a root element
- XML elements must have a closing tag
- XML tags are case sensitive
- XML elements must be properly nested
- XML attribute values must be quoted

Valid XML documents is a well formed XML document, which also conforms to the rules of a document type definition (DTD).

#### *8.2 Setting up video*

A video screen in the GCS is used to show the view from the onboard camera in the plane. In order to setup a window for video in the Paparazzi ground station you need add a new tag in one of the XML files located in home/paparazzi/ conf. The file is control panel.xml there is no built-in way to do this in the Paparazzi graphical user interface this has to be done manually with a text editor. You will need **Mplayer** and **live555MediaServer** to test this. Mplayer is used to display video and live555mediaserver is to the test video streaming. Instruction can be also be found on the Internet on the author's log page. [8]

#### **8.2.1 Installing MPlayer**

On your Linux machine do the following.

- 1. Open up a terminal window. Applications -> Accessories -> Terminal.
- 2. Type in the following commands:

```
$ sudo apt-get install mplayer
$ yourpassword
$ y
```
- 3. Close terminal window and open a new terminal window.
- 4. To start Mplayer:

\$ mplayer <filename>

#### **8.2.2 Installing Live555mediaserver**

On the same Linux machine where you installed Mplayer do the following.

- 1. Open up a web browser and paste the following to the address field: [http://](http://www.live555.com/liveMedia/public/) [www.live555.com/liveMedia/public/](http://www.live555.com/liveMedia/public/)
- 2. Download and extract the package for example to your Documents folder. I recommend using the file explorer to navigate to the folder and right click on the package and choose "extract here".
- 3. Open up a new terminal window. Type "cd " ( notice the space after cd ) and drag drop the extracted folder icon on the terminal window and hit the return key.
- 4. You should now be inside the "live" folder in your terminal. Now type the following:
- \$ ./genMakeFiles linux
- \$ make
- 5. After the procedure is finished you must "cd" to the "path-tolive/live/mediaServer" folder and type ./live555MediaServer and hit the return key.
- 6. Server should now be running. To the stop it use the keyboard combination  $Ctrl + C$ .
- 7. Media are put under the folder "mediaServer" under "live" folder.

```
paparazzi@Paparazzi: ~/Documents/live/mediaServer
                                                                              \BoxoxPO
File Edit View Terminal Tabs Help
paparazzi@Paparazzi:~/Documents/live/mediaServer$ ./live555MediaServer
LIVE555 Media Server
        version 0.3 (LIVE555 Streaming Media library version 2009.11.27).
Play streams from this server using the URL
        rtsp://192.168.128.136:8554/<filename>
where <filename> is a file present in the current directory.
Each file's type is inferred from its name suffix:
        ".aac" => an AAC Audio (ADTS format) file
        ".amr" => an AMR Audio file
        ".m4e" => a MPEG-4 Video Elementary Stream file
        ".mp3" => a MPEG-1 or 2 Audio file
        ".mpg" => a MPEG-1 or 2 Program Stream (audio+video) file
        ".ts" => a MPEG Transport Stream file
                (a ".tsx" index file - if present - provides server 'trick play'
 support)
        ".wav" => a WAV Audio file
See http://www.live555.com/mediaServer/ for additional documentation.
```
Figure 7: Live555MediaServer running.

Copy/paste the url rtsp://192.168.128.136:8554/ ( highlight the url in the terminal and press Shift + Ctrl + C) to a text editor and append your streamed file name to it. You will need this later on.

#### **8.2.3 Configuring Paparazzi GCS for video plugin**

To configure the Paparazzi you need to understand how to write XML files. You can consult on how to edit XML in chapter 8.1 [Introduction](#page-32-0) to XML. Open Paparazzi center.

- 1. Locate your configuration folders from the bottom left corner of the Paparazzi center. See example in Figure [8](#page-38-0) on page [39.](#page-38-0)
- 2. Navigate to the HOME folder and find the "conf" folder. Under the **conf** folder locate the "control\_panel.xml" file and open it in your favourite editor. HINT: make a backup copy of your working xml file before editing it if you are uncertain about editing xml files.
- 3. Now you must check in which session you want the video to be shown in. You choose it from the Paparazzi Center. See Figure [9](#page-39-0) on page [40.](#page-39-0)
- 4. Next open the control panel.xml and locate a tag  $\leq$ session name="your-session-name"> in this example <session name="vamk">.
- 5. Add a child tag.

```
<program name="GCS">
  <arg flag="-mplayer"
constant="rtsp://192.168.128.136:8554/filename.mpg"
/>
</program>
```
6. Remember to comment and save.

- 7. Next locate folder "gcs" under "conf" where you opened control panel.xml. Open file "horizontal.xml".
- 8. Make it look like the following.

```
<!DOCTYPE layout SYSTEM "layout.dtd">
<layout width="1424" height="768"> <!-- Change
width to 1424 from 1024. -->
 <rows>
  <widget size="500" name="map2d"/>
  <columns>
   <rows size="375">
    <widget size="200" name="strips"/>
   \langlerows>
   <widget size="400" name="aircraft"/>
   <widget name="alarms"/>
   <widget size="400" name="plugin"/> <!-- Add this
tag for the video plugin in GCS. -->
  </columns>
 \langlerows>
</layout>
```
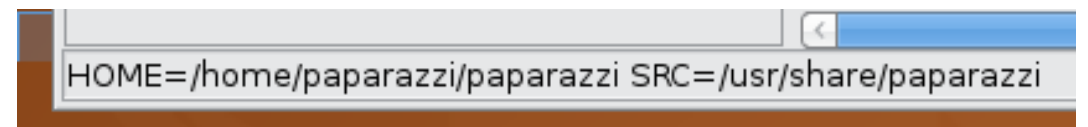

<span id="page-38-0"></span>Figure 8: Paparazzi Configuration Files Path

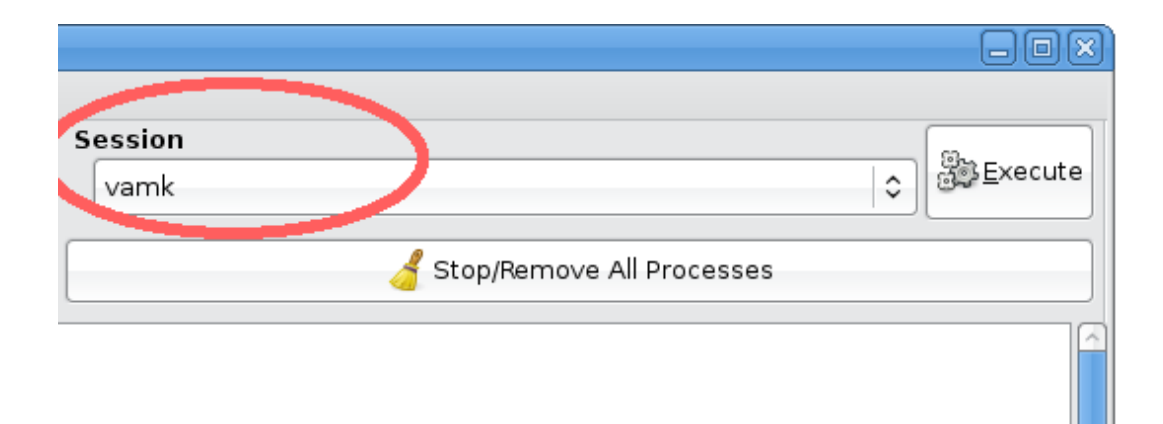

### <span id="page-39-0"></span>Figure 9: Session Name.

Now save the file. Close your editor and Paparazzi Center. Start you live555 media server. Reopen Paparazzi Center and execute your session and the video should be visible in lower right corner of the GCS.

#### **8.3 Setting IR neutral values**

Infrared sensors are boarded on the plane and are used to sensing the plane attitude. On first start Paparazzi IR neutral values are very likely incorrect. Correcting the neutral values requires running the Paparazzi electronics, covering the IR sensors entirely from any light source, getting the raw IR sensor data from the data logger, finding the IR neutral value settings in the XML configuration files and replacing them, clean, build and finally upload. The IR values can be adjusted from the GUI but the values will not be there on the following launch this is why you need to change the configuration values and upload the new code.

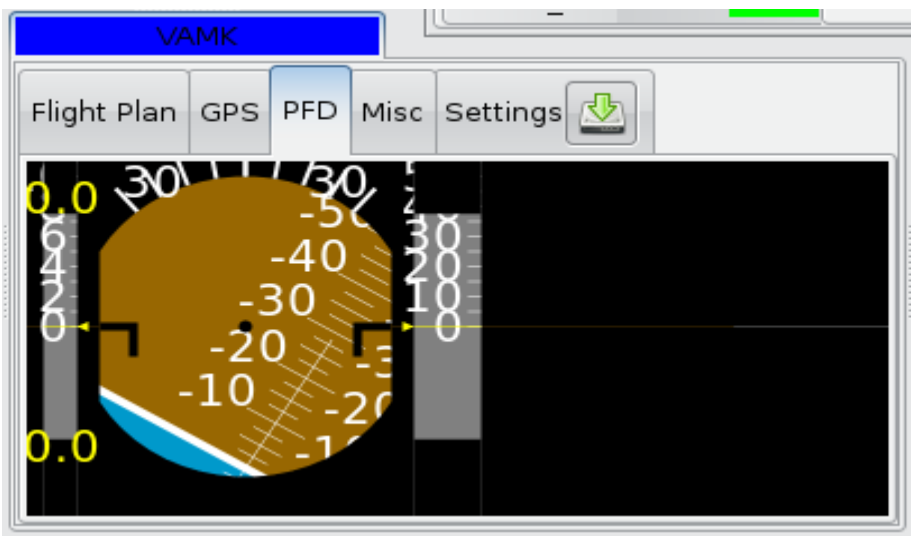

Figure 10: Before IR Neutral Tuning

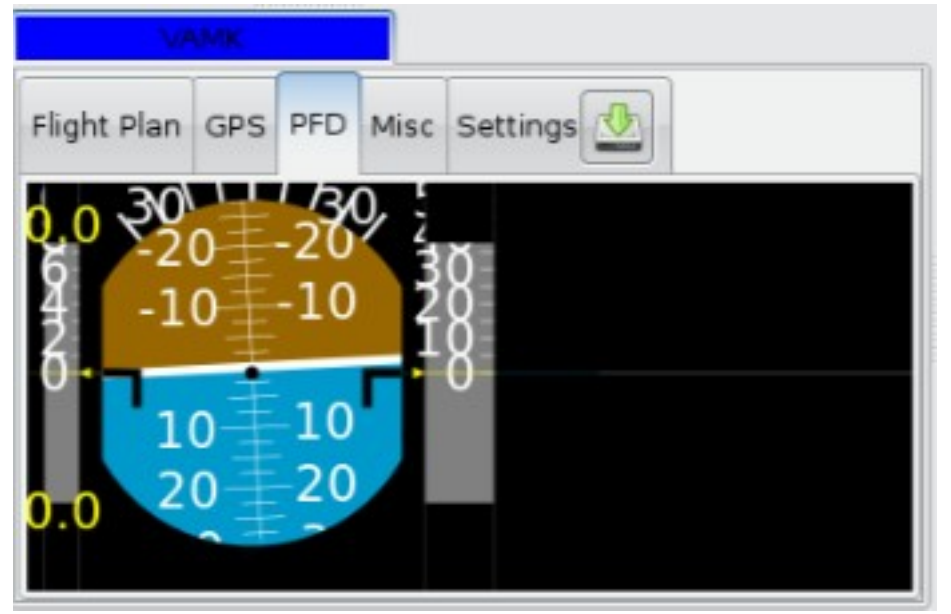

Figure 11: After IR Neutral Tuning

To test IR sensors you need to be outside, preferably in place where there are no obstables within a 100 m radius. You can not test IR sensors inside a building because it is equally warm everywhere inside. To do the IR neutral tuning you need to do the following.

1. Cover the IR sensors completely from any light source.

- 2. Add a Real-time plotter and a Messages tool from the "Tools" menu in the GCS to your session and click execute to run.
- 3. Make sure you are getting data. Now go to the messages window and drag-and-drop the IR1 and IR2 to the real-time plotter screen.
- 4. Let the plotter work for a while so that it draws a steady line.
- 5. Write down the IR1 and IR2 values.
- 6. Locate and open your airframe configuration file. See the label "Airframe" in Paparazzi center.
- 7. Find element "section" with attribute "INFRARED".

```
<section name="INFRARED" prefix="IR_">
  <define name="ADC_IR1_NEUTRAL" value="518"/>
  <define name="ADC_IR2_NEUTRAL" value="455"/>
```
- 8. Change the value -attribute value of the elements whose attribute name are ADC\_IR1\_NEUTRAL and ADC\_IR2\_NEUTRAL to the ones you wrote down earlier. Remember to put the value inside double quotes.
- 9. Comment changes, save, exit editor and test. Repeat procedure if needed.

### **9 LEGAL ISSUES CONCERNING UAVS IN FINLAND**

Radio controlled airplanes are not toys and they are laws about we must be aware of. There are laws about which radio frequencies you can use and laws about what kind of airplanes you can fly and where. In Finland we have the following laws:

- $\bullet$  UAV must weigh under 25 kg.
- UAV must be in sight at all times. How far this is depends on the eyesight of the controller.
- UAV must not fly higher than 150 m.
- When flying over buildings you must fly at least 30 m above them.
- If you want to fly above 150 m you must apply for a permit 10 weeks before hand and this costs 250  $\epsilon$ . If the permission is granted the area of 6 km radius will be declared as a danger zone.
- There are more limitations when flying near airports, military bases, prisons, hospitals, power plants, population centers in general and when flying closer than 15 km distance from national borders.
- It is not required have to have an insurance to fly Rcs in Finland. In some countries it is required but it is beneficial to get one even if it is not required.

### **10 CONCLUSION AND FUTURE RESEARCH WORK**

#### **10.1 Conclusion**

In this project we got a sturdy model airplane with a payload capacity of 1 kg and test fly it several times and sort out the bugs in it. We made connections with a handful of people in Finland who are interested in UAVs and therefore we have received much more information about UAVs. We got the Paparazzi electronics running and got telemetry data from it and learn how to configure the Paparazzi systems settings, for example to trim the IR neutral settings.

#### **10.2 Future research work**

This work that I have started is a good project for further research by students studying embedded systems and software. In project requires knowledge in electronics, both high and low level programing also skills in using Linux. This project is sure to interest students more than just making some LEDs flash on some ready kit on a laboratory table. When working with airplanes it is sometimes necessary to go outdoors into field conditions and one quickly becomes familiar with the difficulties of working outdoors. Care must be taken when choosing students to this project. Students participating in this kind project must be hard working who also study IT in their leisure time.

In future research students could take advantage of wind tunnel simulation software and test different plane setups and thus avoiding having to spend time building and spending an afternoon at the runway "seeing how it goes". Parts to airplane could be built by using CNC machines to cut precision parts out of EPP.

#### **10.3 Improvement suggestions to Paparazzi software**

#### **10.3.1 Windows version of GCS**

The Windows OS product family counts for about 90% of the home computer OS market the rest is Apple Macintosh 6% and Linux 4% in personal desktop computer operating system. [9] These statistics are disputable and not to be taken too seriously. But the main idea is that Windows OS dominate in desktop computers. Since Linux is open source you can download a fully configured distribution of Linux where all Paparazzi software are installed and ready to go. You can download a live-cd or an virtual machine image. Since Linux is free software you can download them entirely legally.

- use entity references in XML configuration files to make xml files well formed.
- use XML schema instead of DTD
- Make a more intuitive Paparazzi Center GUI programs for Windows and Macintosh operating system to widen the user base.
- Commenting option for the GUI tools to enable some level version control.

#### **10.3.2 Replace DTD with XML schema**

The configuration can be done with the GCS editor which writes the XML for the user and therefore the XML is valid always but sometimes it necessary or easier to edit the XML itself and the use XML Schema would prevent mistakes in the XML files. Use of XML Schema would be more professional and safer but would not make any difference to the end product. For example:

```
<?xml version="1.0" encoding="UTF-8"?>
<!DOCTYPE mydocument SYSTEM "mydocument.dtd">
<root>
    <somedata>Hello, world!</somedata>
</root>
```
While the mydocument.dtd holds the following:

```
<!DOCTYPE mydocument
\Gamma<!ELEMENT root (somedata)>
<!ELEMENT somedata (#PCDATA)>
\geq
```
The "PCDATA" means Parsed Character Data more commonly know in programming as a string. Now there is a XML-based alternative to DTD called XML schema. The above DTD as a schema would like this:

```
<xs:element name="root">
<xs:complexType>
     <xs:sequence>
          <xs:element name="somedata"
type="xs:string"/>
     </xs:sequence>
</xs:complexType>
</xs:element>
```
And now with the schema the XML would look like this:

```
<?xml version="1.0" encoding="UTF-8"?>
<root
```

```
xmlns="http://www.someurl.com"
xmlns:xsi="http://www.someurl.org/2009/XMLSchema-
instance"
xsi:schemaLocation="http://www.someurl.com
mydocument.xsd">
     <somedata>Hello</somedata>
</root>
```
As mentioned earlier DTD is not XML but the XML-Schema is. Also some people consider the Schema to be easier to describe allowable document content. One of the strengths of Schema is its support for data types such as text strings, integers, dates and so on. Schema being XML requires no learning of a new language like you would need to do with DTD, also you would have the benefits of: using XML parser to parse your schema files, manipulating your schema with XML DOM also you could transform your schema with XSLT. Just to clarify, the URL in the XML Schema is just a common naming convention it does not fetch anything from the Internet. To use URLs in namespaces is a common way declare a unique namespace. Some criticize XML with schema to be more verbose compared to just plain XML.

# **References**

1: Paparazzi Wiki. Paparazzi Wiki. [referenced 7th March 2010]. Available in www-form: http://paparazzi.enac.fr/wiki/Main\_Page

2: Paparazzi Wiki. Hardware Page. [refenced 9th March 2010]. Available in www-form: http://paparazzi.enac.fr/wiki/Tiny\_v2

3: Hitec, Hitec Optic Sport 6 Manual,

4: Paparazzi wiki. Paparazzi System Overview. [referenced 16.th of February 2019]. Available in www-form: http://paparazzi.enac.fr/wiki/Overview

5: Inria. Caml Language Home. [referenced 2.nd February 2010]. Available in www-form: http://caml.inria.fr/

6: Agner Fog, Optimizing software in C++, 2009

7: FlightGear. FlightGear Online Manual. [referenced 9th March 2010]. Available in www-form: http://www.flightgear.org/Docs/getstart/getstartch1.html#x5-70001

8: Allan Ojala. VAMK Paparazzi Wiki. [referenced 21.st February 2010.]. Available in www-form: http://paparazzi.enac.fr/wiki/User:VAMK

9: W3C. OS Statistics. [referenced 10.th Februabry 2010]. Available in wwwform: http://www.w3schools.com/browsers/browsers\_os.asp